# SEATTLEU

#### Virtual Marketing Workshop Friday, May 1, 2020 | 10:00 a.m. – 11:00 a.m.

# Agenda

• Best practices for filming yourself with a smartphone and other DIY tips

– Presented by Carter Johnson

• Accessibility and social media (including how to create video captions) –

– Presented by Megan Otis and Matt Lipsen

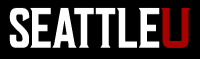

# SEATTLEL

#### Best practices for filming yourself with a smartphone and other DIY tips Carter Johnson

#### Filming Yourself with a Smart Phone

#### **MARKETING COMMUNICATIONS**

SU Home > Marketing Communications > Video > Filming Yourself with a Smart Phone

#### Filming Yourself with a Smart Phone

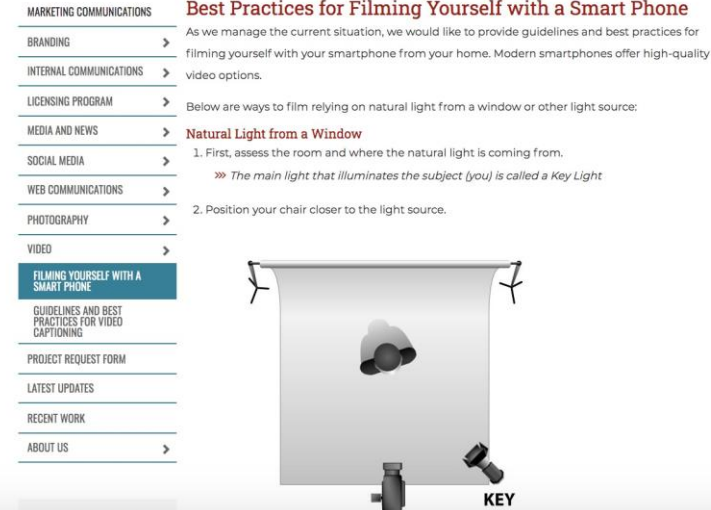

<https://www.seattleu.edu/marcom/video/filming-yourself-with-a-smart-phone/>

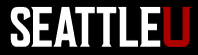

# SEATTLEU

#### Accessibility and social media (including how to create video captions) Megan Otis and Matt Lipsen

# What is accessibility?

- Ensuring that **all** users including users with disabilities – can access and navigate your content
	- Users using screen readers, braille devices, and other assistive technologies
	- Visual enhancements
	- Keyboard-only or voice-controlled navigation

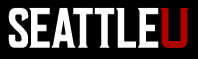

## Some types of disabilities that may impact web use

- Visual
	- Blindness, low vision, color-blindness, contrast sensitivity
- Auditory
	- Deafness, hard-of-hearing
- Motor
	- Inability to use a mouse, slow response time, limited fine motor control
- Cognitive
	- Learning disabilities, distractibility, inability to remember or focus on large amounts of information

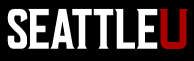

# Why is it important?

- We cannot and should not exclude users with disabilities
	- Part of our mission, commitment to diversity and inclusion
	- Not good for business, not serving our stakeholders as well
- Web accessibility benefits all users, not just people with disabilities
- Seattle U is **required by law** to meet minimum web accessibility standards

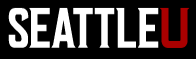

### Best Practices for Accessible Social Media

- "Alt" descriptions for images
- Links
- Hashtags
- Color and contrast
- Captions for video / transcripts for audio

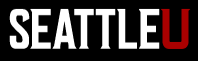

# 'Alt' description for images

- All images/graphics **must** have a short 'alt' description
	- Read to users by screen readers and must convey the meaning of an image to someone who cannot see it (or see it well)
	- Try to avoid using text heavy images

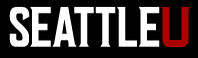

#### Alt Text- Twitter

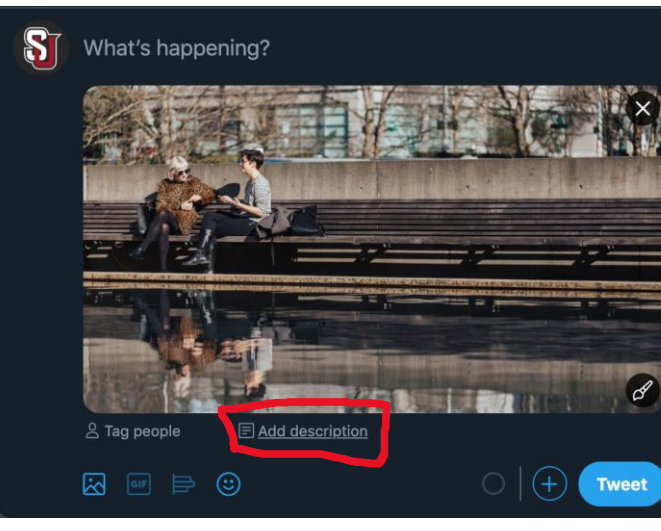

Click "Add Description"

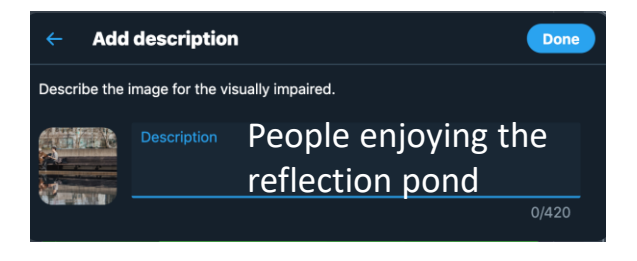

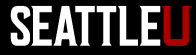

#### Alt Text- Facebook

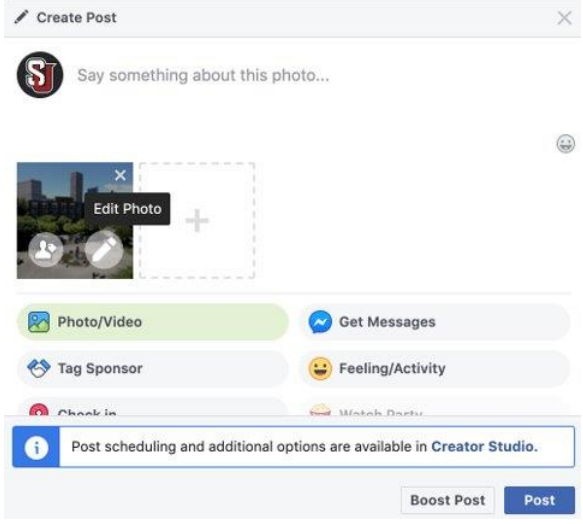

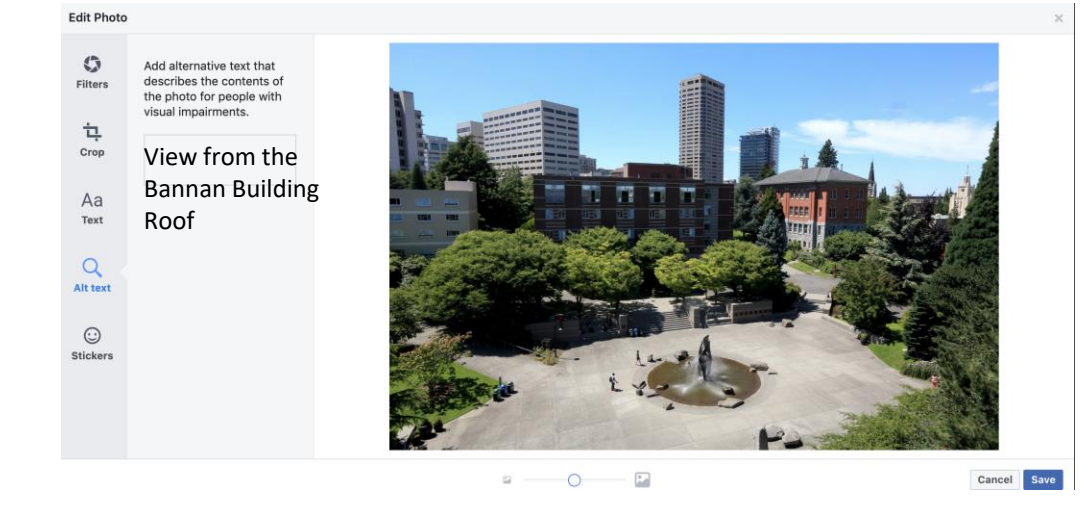

#### Click Alt Text and Type

#### Click Edit Photo

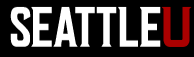

#### Alt Text- LinkedIn

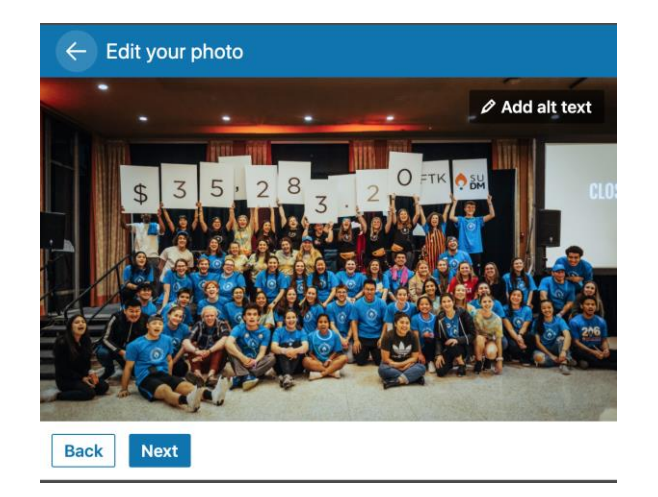

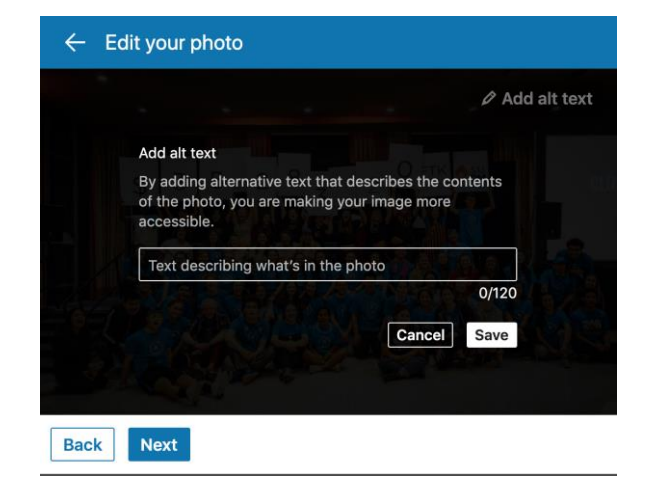

Click "Add Alt Text" Describe what is in the photo

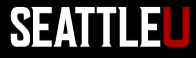

### Alt Text- Instagram

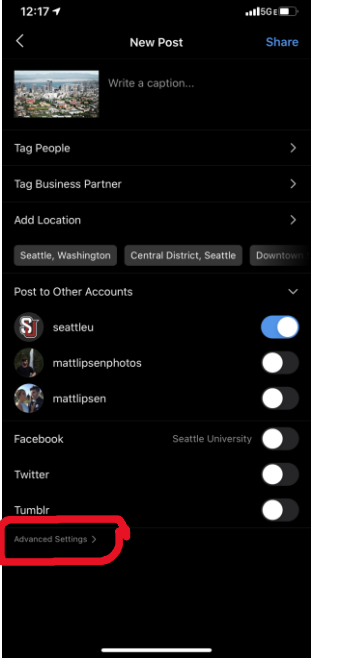

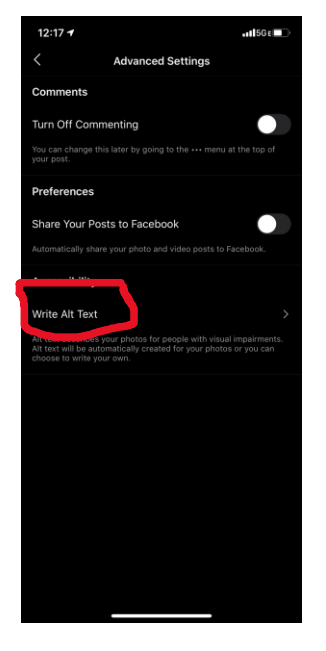

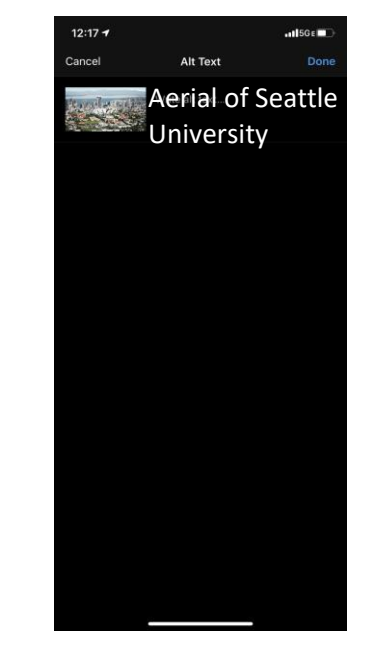

Click "Advanced Settings" Click "Write Alt Text"

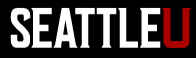

#### Link Text

• Link text is read aloud by screen readers

- Use URL shorteners to decrease number of characters in a link
	- [https://bitly.com/a/sign\\_up](https://bitly.com/a/sign_up)

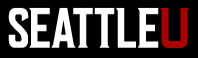

## Hashtags

• #CapitalizeTheFirstLetterOfEachWord

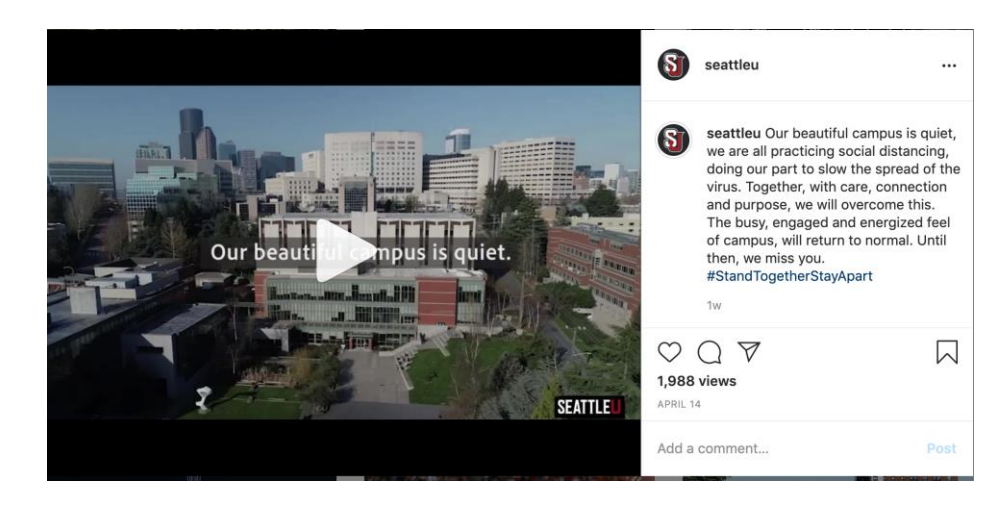

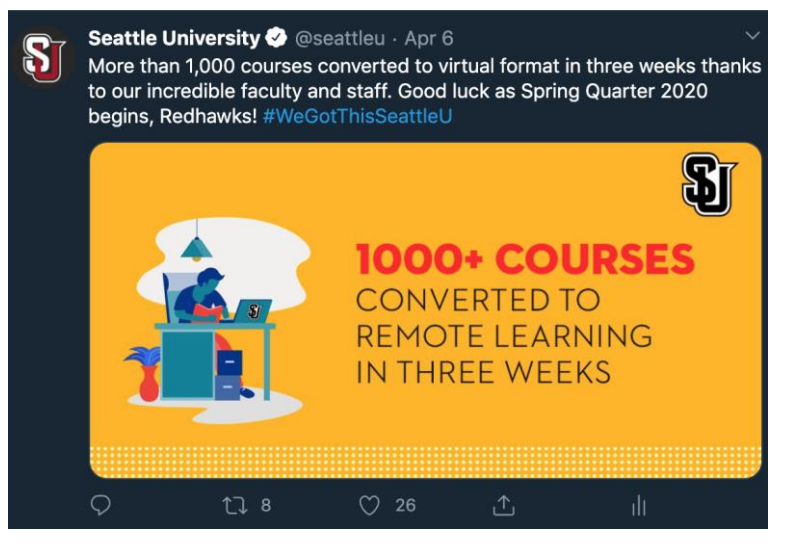

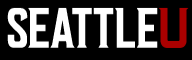

# Color and Contrast

- Be sensitive about color selection for text and background
	- Color blindness, contrast sensitivity
- Contrast ratio between the text color and the background color
	- 4.5:1 for normal text, 3:1 for large text
	- [MarCom Brand Colors,](https://www.seattleu.edu/marcom/brand/colors-and-icons/) includes recommendations for color combinations that meet accessibility guidelines for color contrast
	- Or use a [contrast checker](https://webaim.org/resources/contrastchecker/)

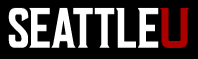

### Options for Creating Video Captions

- Review and update auto-generated captions
	- Auto-generated captions MUST BE reviewed and corrected to meet legal guidelines
- Create captions yourself
	- e.g. YouTube "Transcribe and Auto-sync"
- Hire a 3<sup>rd</sup> party service, such as [Rev.com](https://www.rev.com/)

– ~\$1.25 per video minute

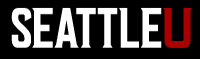

#### Platforms that can create an SRT file

- Facebook
- YouTube<sup>\*</sup>
- Canvas Studio\*
	- \*SRT files generated by these platforms can be uploaded to other platforms (Vimeo, Twitter, LinkedIn)

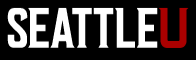

# Instagram

- Captions must be "baked in" to the video file
	- [Import SRT file into video editing software like](https://www.youtube.com/watch?v=x9J2i5W-ApE) Adobe Premiere (video by Matt Lipsen)
	- *[Captions and Subtitles for Premiere Pro](https://www.youtube.com/watch?v=ZhHG4f-9MBY) by Orange83*

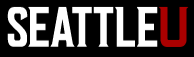

### Video Resources

- [Best Practices for Filming Yourself With a](https://www.seattleu.edu/marcom/video/filming-yourself-with-a-smart-phone/) Smart Phone
- [MarCom Video Stock Footage, Bumpers and](https://www.seattleu.edu/marcom/video/) **Overlays**
- [Guidelines and Best Practices for Video](https://www.seattleu.edu/marcom/video/guidelines-and-best-practices-for-video-captioning/)  **Captioning**

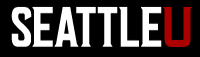

#### Additional Resources

- [MarCom Social Media Guidelines](https://www.seattleu.edu/marcom/social-media/guidelines/)
- [MarCom Web Team's Web Accessibility](https://www.seattleu.edu/web/content/accessibility/)  **Guidelines**
- [Carter Johnson](mailto:johnsoca@seattleu.edu), Videographer
- [Matt Lipsen,](mailto:lipsenm@seattleu.edu) Social Media Marketing Specialist
- [Megan Otis,](mailto:otism@seattleu.edu) Web Support Specialist
- [Eli Voigt](mailto:christoe@seattleu.edu), Assistant Director for Digital Marketing

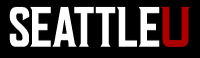